# SUBMISSIONINSTRUCTIONS

## **WPS EXCEL CLAIM FORM**

Family Care

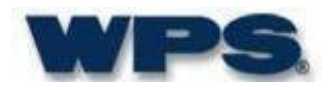

#### **CONTACT:**

- Questions regarding Excel Claim Form submission and data requirements: Send an email to: [FCWPS@wpsic.com](mailto:FCWPS@wpsic.com)
- Questions regarding Authorization and/or Benefit questions: Contact your MCO: CCCW, ContinuUs, Lakeland, MCFC, or WWC
- Questions regarding claim status, payments or denials: Contact Customer Service: (800) 223-6016

#### **BACKGROUND INFORMATION:**

- This is an automated process.
- It is the submitter's responsibility to submit accurate claim information (e.g. Date of Service and Service Code).
- Inaccurate information submitted on a claim could cause claims to be denied, delayed, or returned to sender.

#### **EXCEL SPREADSHEET WILL BE RETURNED TO SENDER:**

- Excel Spreadsheet that has been modified from WPS original format.
- Excel Spreadsheet that has multiple worksheet tabs.
- Excel Spreadsheet that has added formulas.
- Excel Spreadsheet that is not a WPS authorized format.
- Excel Spreadsheet that has missing required data or incorrect data format.
- Excel Spreadsheet that is submitted for future date of service.
- Excel Spreadsheet that is submitted with two different years on the same service line.
- Excel Spreadsheet that is submitted for corrected claims (see CORRECTED CLAIMS section on page 4).
- Non-Excel file format.

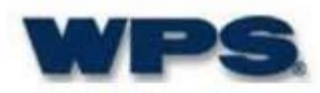

#### **EXCEL CLAIM FORM AND SUBMISSION:**

- Through the Move-It Gateway to: **https://secure-EDI.wpsic.com**
- The Move-It account will include the following:
	- Submitter ID
	- Business Name
	- Email Address
- The Excel Claim Form is designed to be used for electronic submission via Move-It this claim form will not be accepted if submitted via paper.
- Each row of data on the Excel Claim Form will be processed as an individual claim.
- The Excel Claim Form is formatted with data protection that will only accept data entry in a specific format.
- Name each file with Business name and submission date.
	- If more than one file submitted, use 1, 2, 3 etc.
- The following function is allowed:
	- Sort row
	- Delete row
	- Insert row
- Caution: Do not copy & paste data from other Excel Spreadsheets into WPS Excel Claim Form.

#### **DATA ENTRY INSTRUCTIONS:**

- Multiple customers can be submitted on the same Excel Claim Form.
- Only one TAX ID with one unique Service/Facility address can be submitted on each Excel Claim Form.
- Multiple Excel Claim Form attachments can be submitted to your Move-It account.
- Professional (HCFA) and Institutional (UB) services can be submitted on the same Excel Claim Form (need to use different data field for service code).

#### **SUBMISSION DEADLINE:**

Excel claim data will be imported to WPS claim system shortly after received.

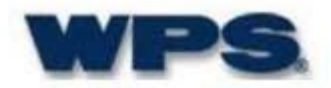

#### **RECALL OR RETRACTION OF PREVIOUSLY SUBMITTED CLAIMS:**

- Files cannot be recalled, retracted, or changed.
- Verify claim information is correct prior to submission.

#### **EXCEL FILE RECECIVED NOTIFICATION:**

- Confirmation will be given on your Move-It account once your file has been uploaded
- Check the logs to verify the action states "Upload File". If "deleted" or "failed" is listed under action, upload the spreadsheet again.

#### **RENDERING PROVIDER INFORMATION:**

- The rendering provider name and NPI# are required for psychiatric services; claim cannot be processed without this information.
- Rendering Provider name and NPI # are optional for Medical services.

#### **CORRECTED CLAIMS:**

- A corrected claim is any claim that has been previously paid and the original claim information (e.g., Units, Dollar Amount, and Date of Service) needs to be adjusted.
- Corrected claims cannot be submitted via Move-It Excel attachments.
- Corrected claims must be submitted on paper using the WPS Corrected Claim Form via postal service.
- Any spreadsheet submitted on paper will be returned.
- Please contact WPS/CLTS Customer Service to obtain a copy of the WPS Corrected Claim Form.

#### **MEDICARE OR OTHER INSURANCE IS A PRIMARY PAYER:**

- Unless a claim is submitted with a Medicare Disclaimer Code, Medicare or Other Insurance must be submitted on paper via postal service.
- Explanation of Benefit is required for the processing of claims.

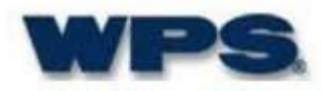

## **EXCEL CLAIM FORM**

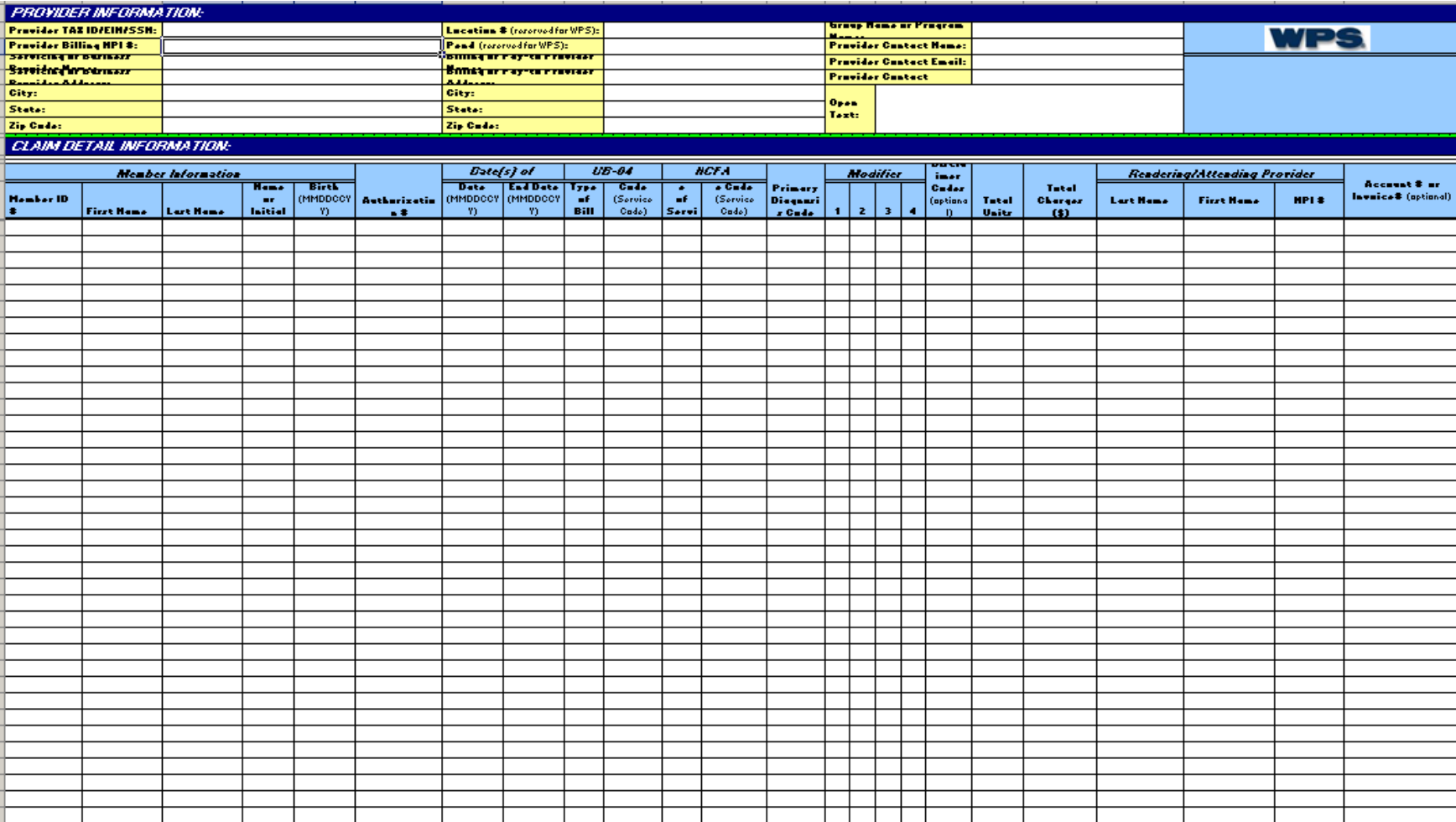

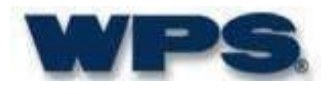

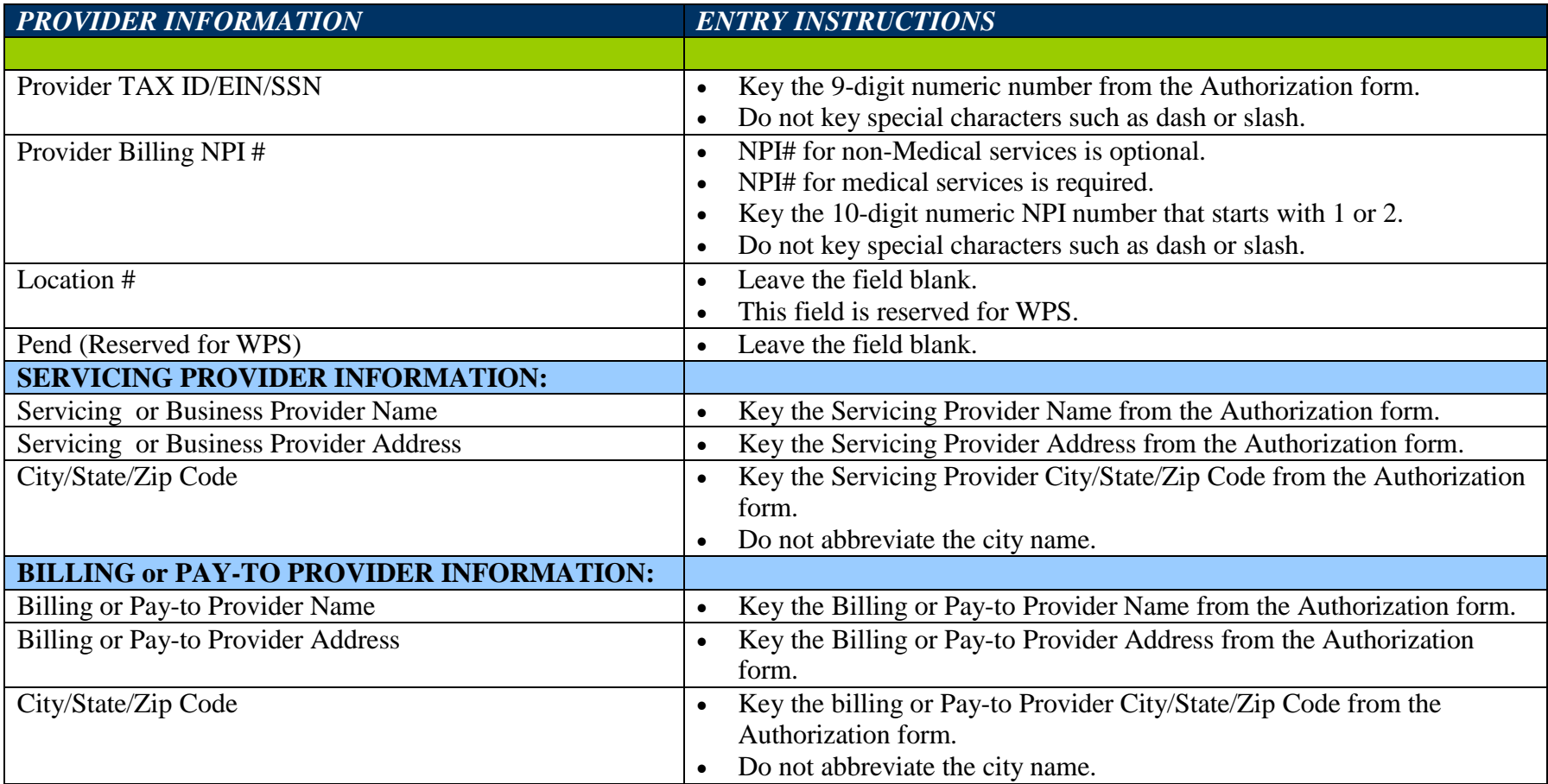

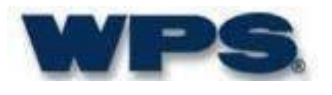

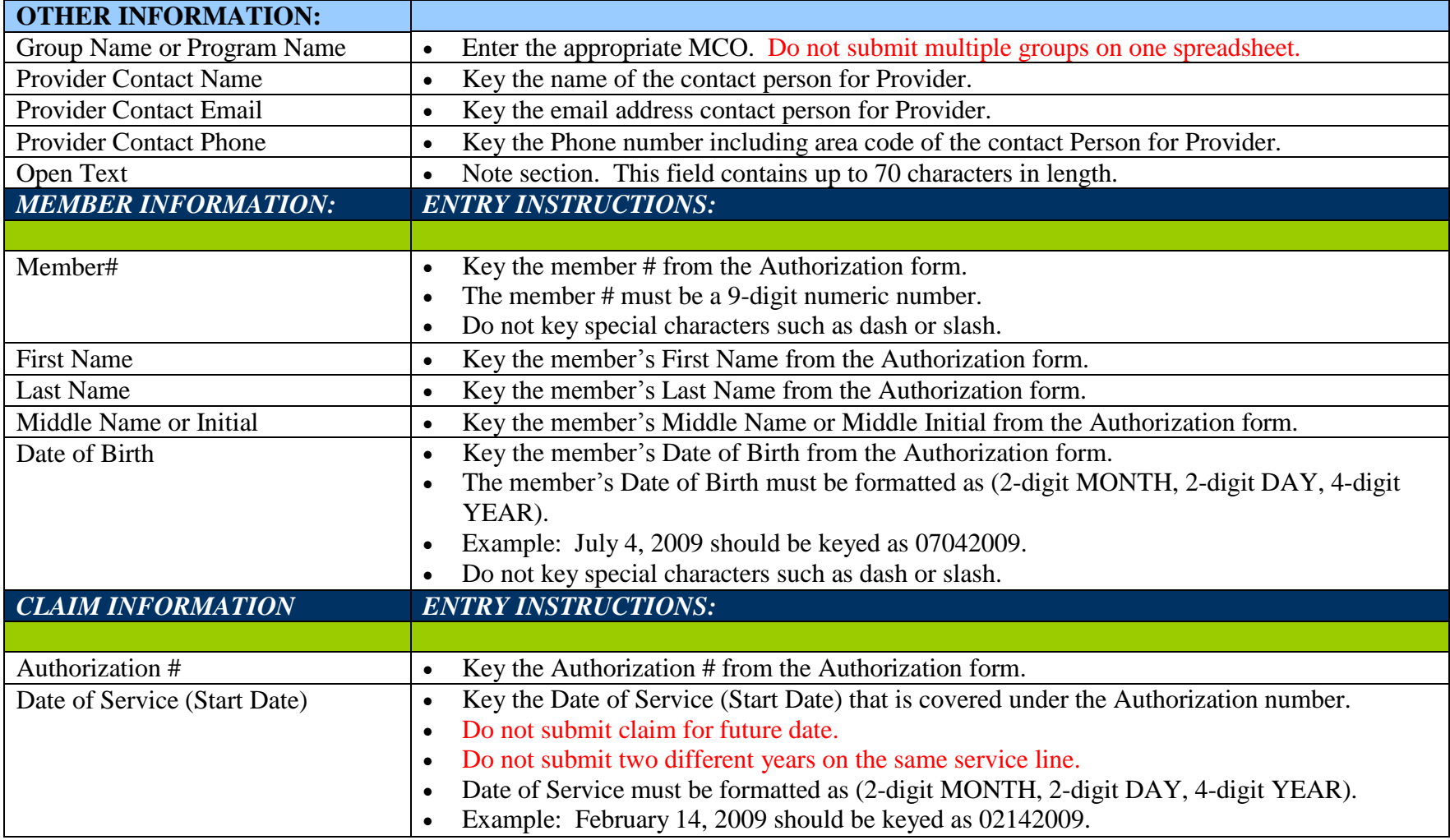

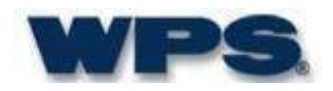

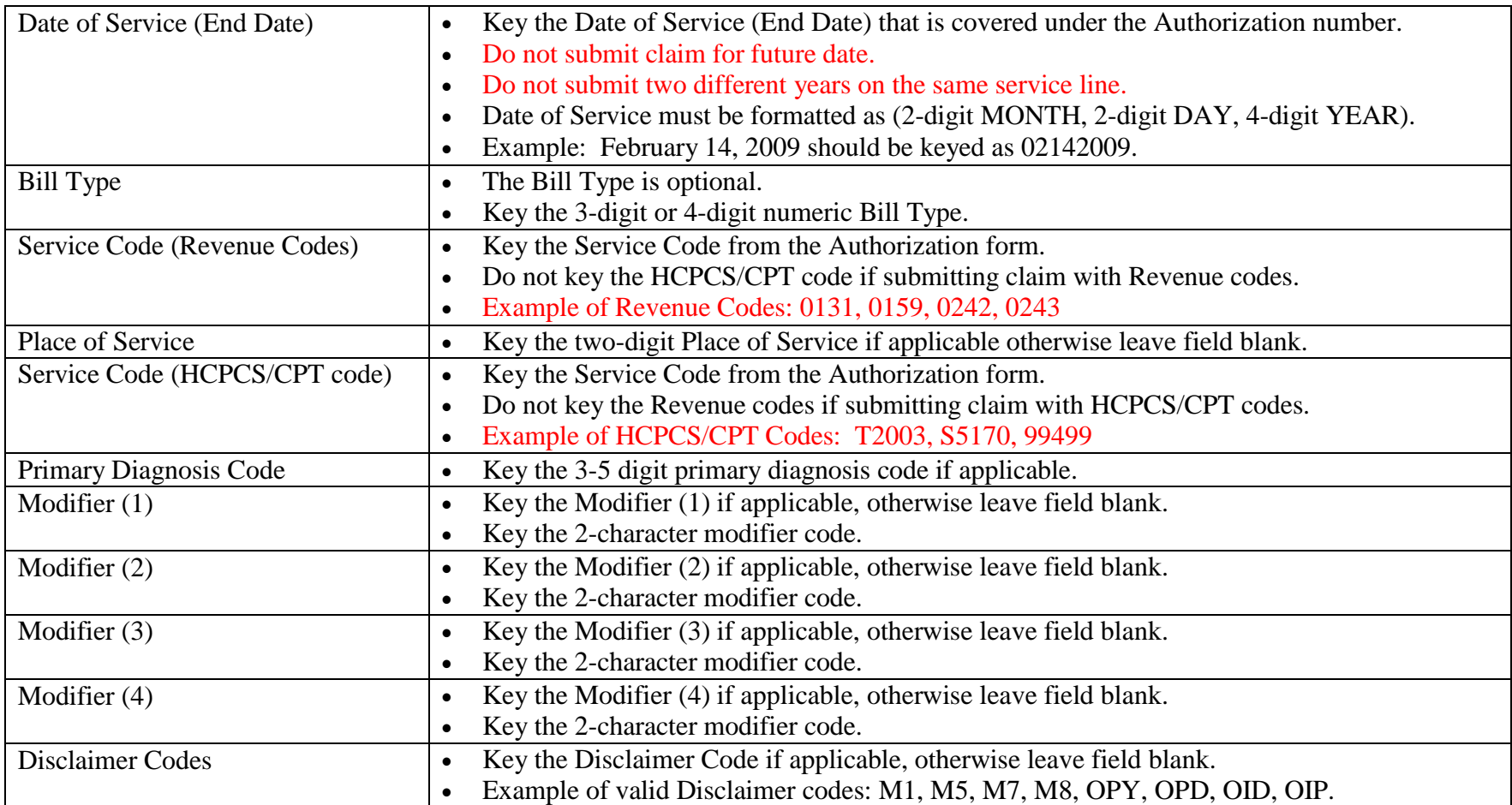

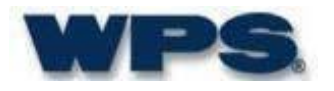

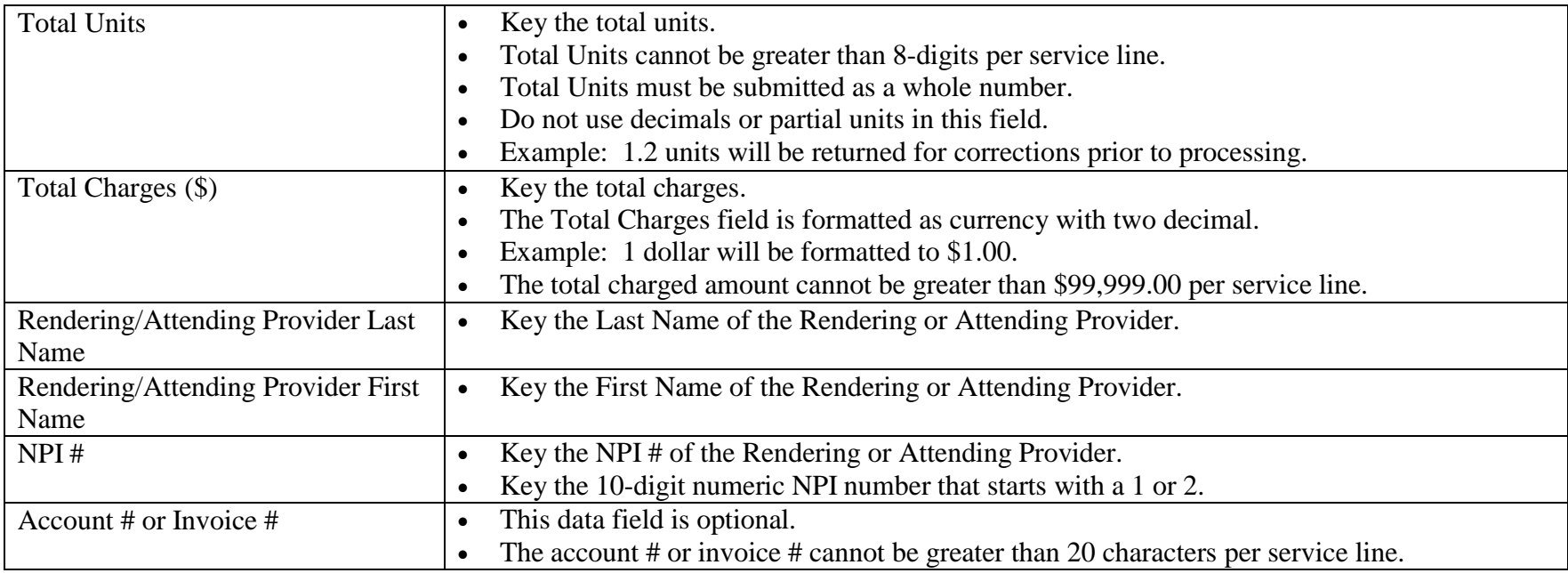

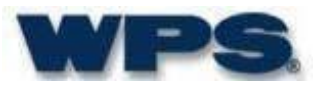

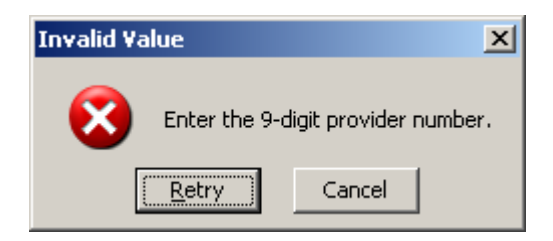

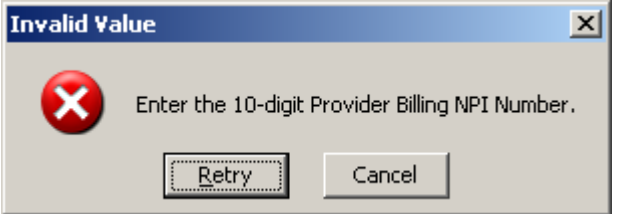

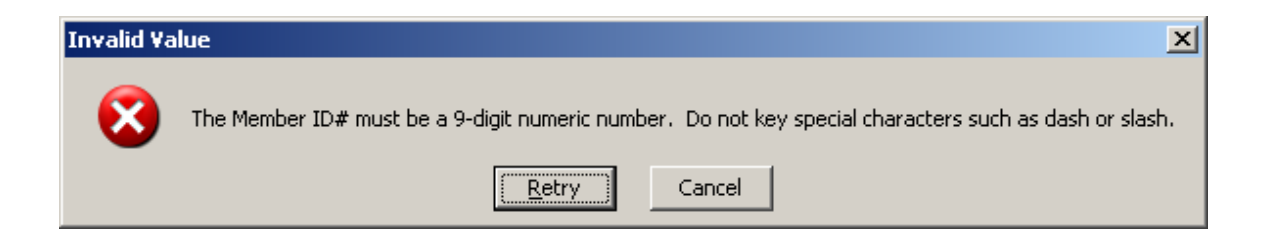

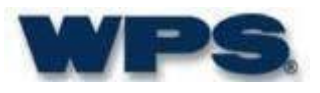

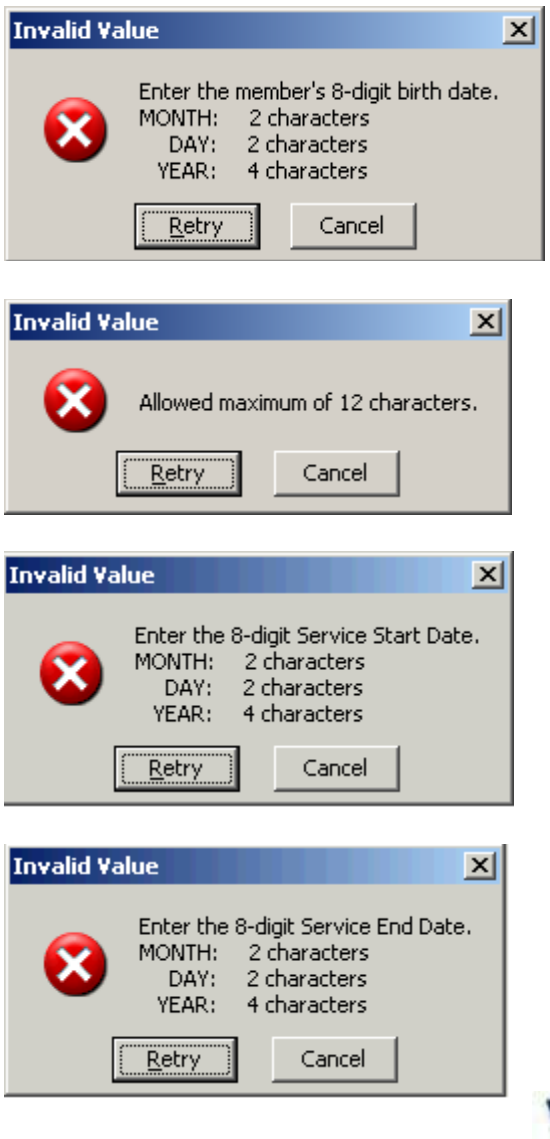

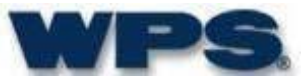

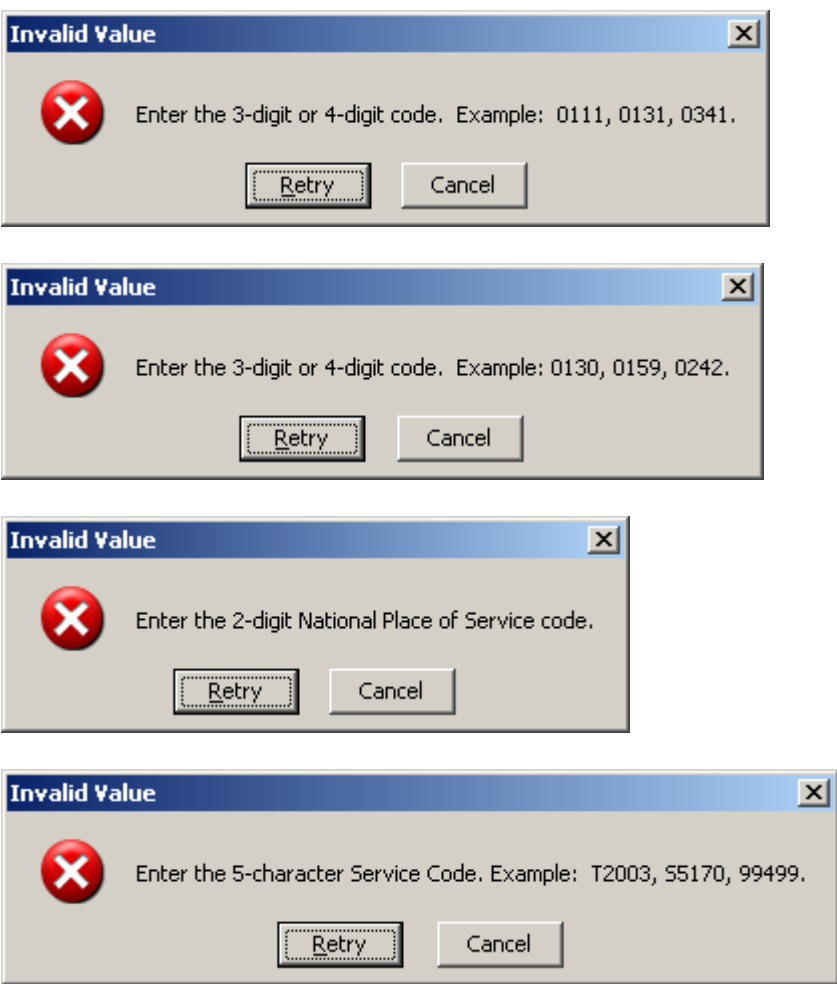

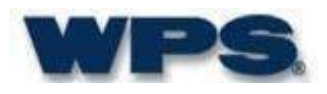

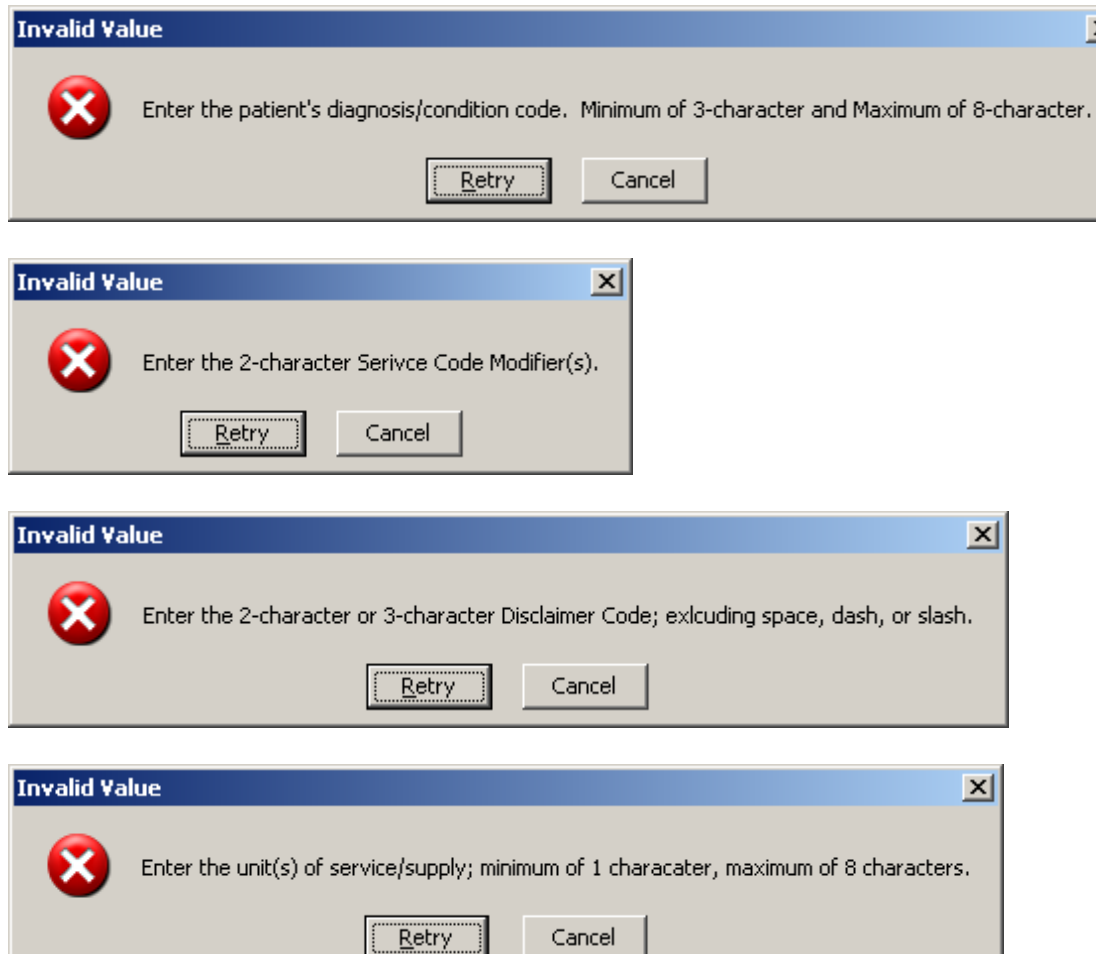

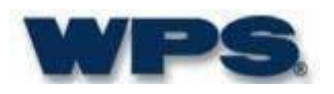

 $\overline{\mathbf{x}}$ 

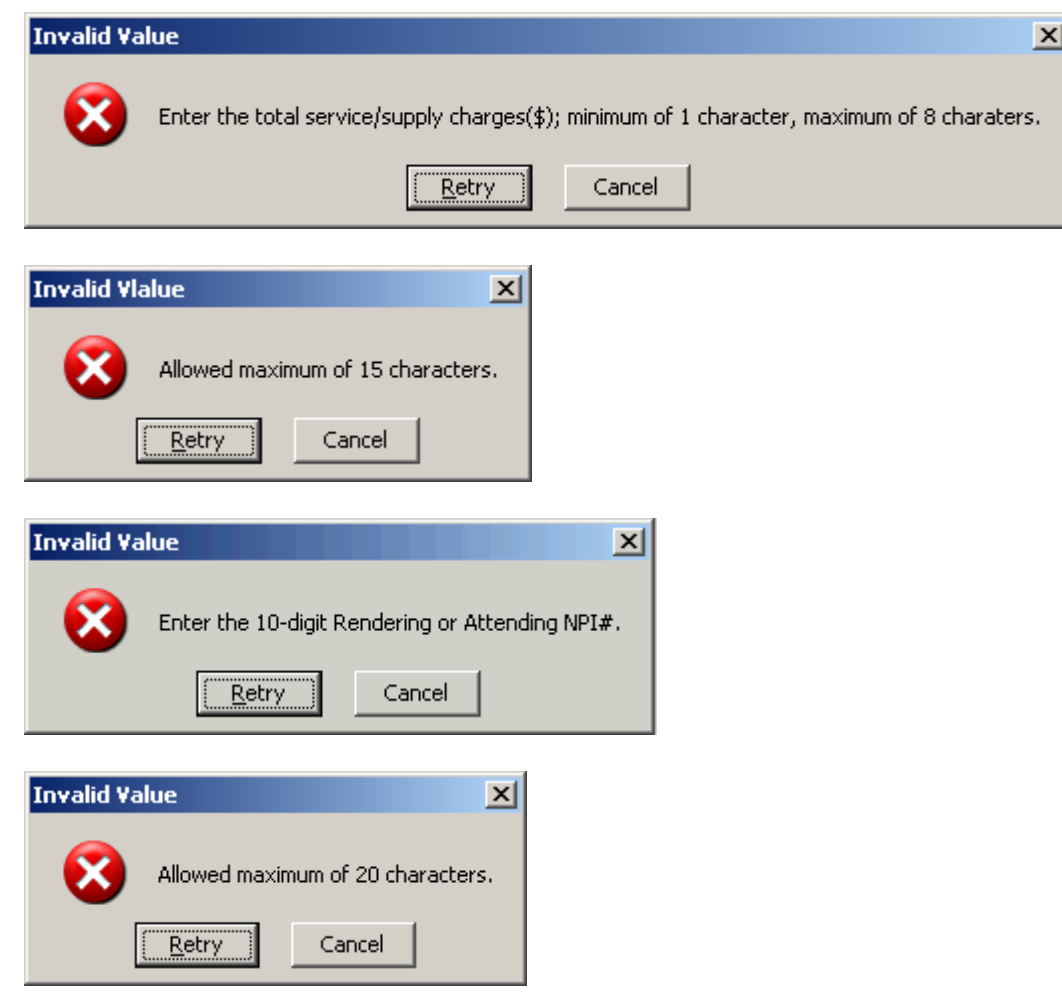

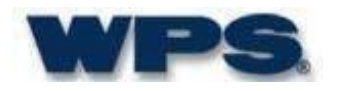